Accéder à l'espace électeur (saisie du mail professionnel puis du mot de passe créé).

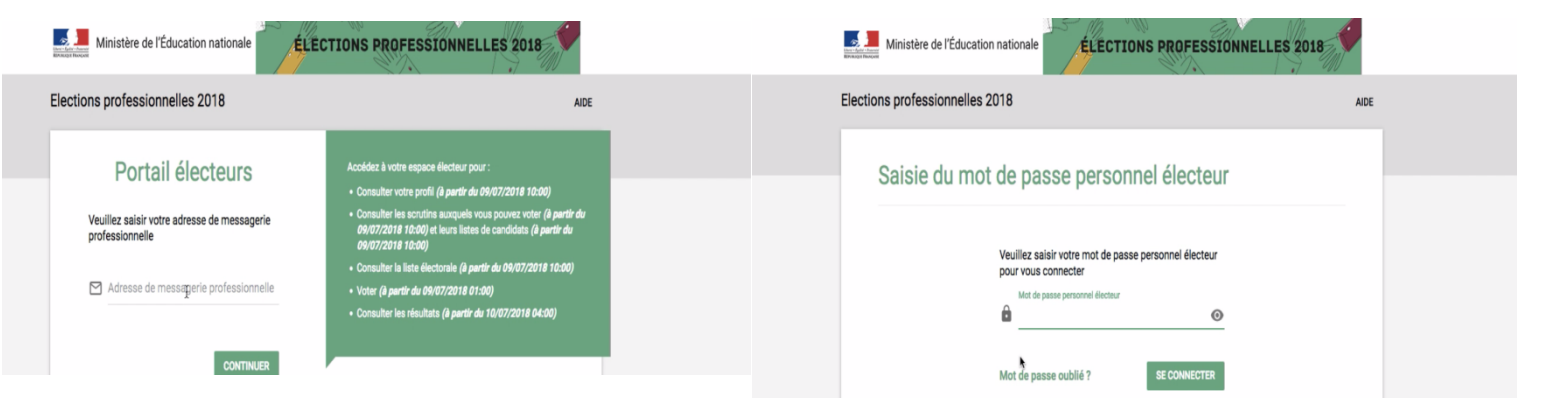

Cliquer sur « demander un nouvel identifiant électeur ».

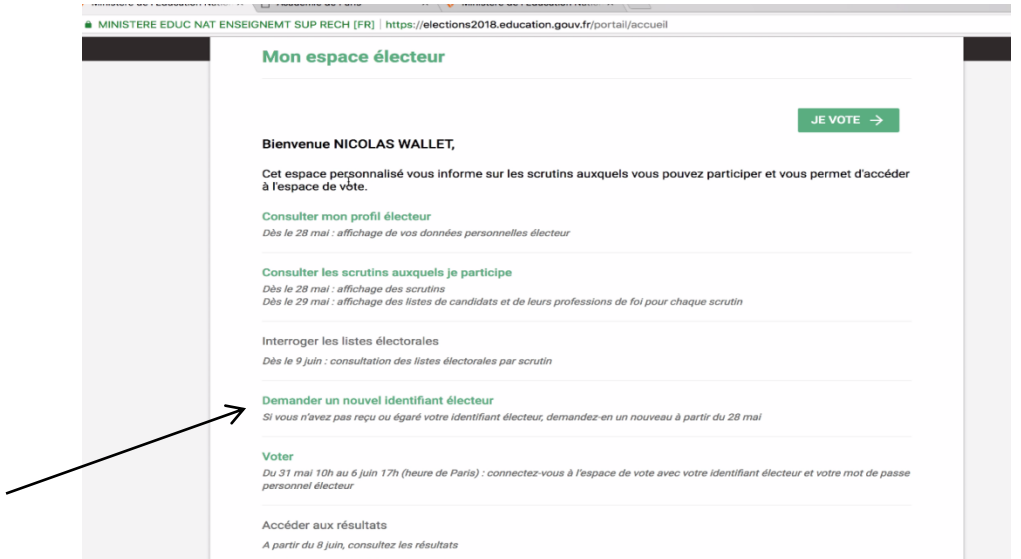

Saisir un numéro de téléphone, son NUMEN, sa date de naissance ainsi que le numéro de sécurité.

L'identifiant est envoyé par SMS.

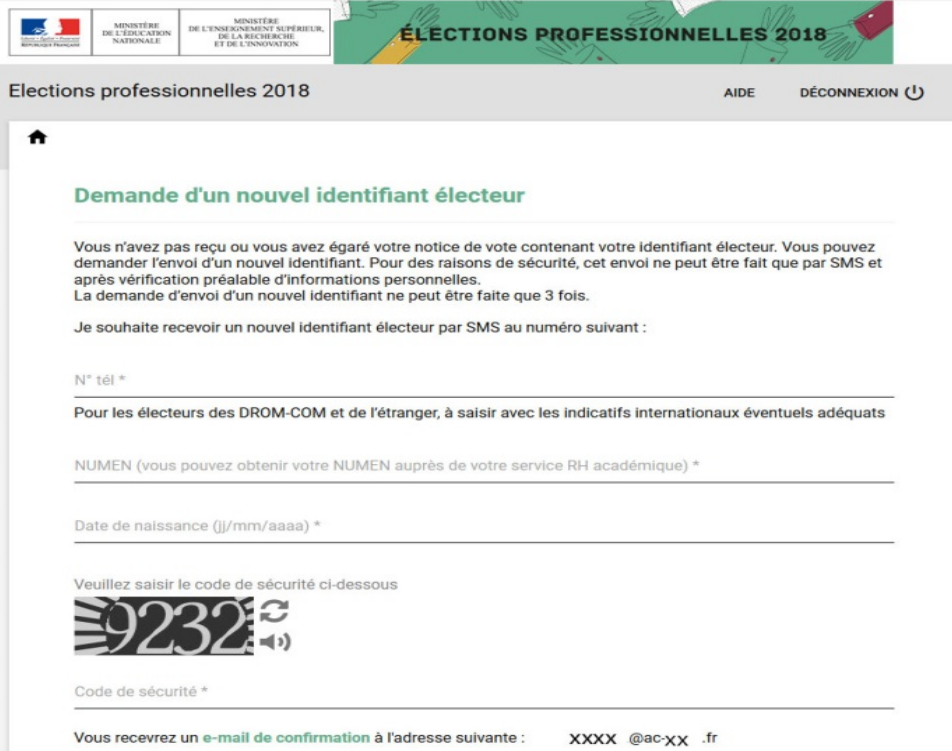